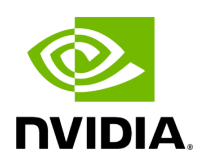

**Groups Window**

The Groups window allows users to create new groups of devices and provides information about existing groups.

## **Note**

All predefined groups have Read permissions only, except Suppressed\_Devices to/from which the user is also able to add/remove members or devices.

## **Note**

The following predefined groups auto-populate upon UFM startup: Switches, 1U\_Switches, Modular\_Switches, Gateway\_Devices, and Hosts.

## *To create a group of devices, do the following:*

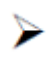

1. Click "New" under "Groups."

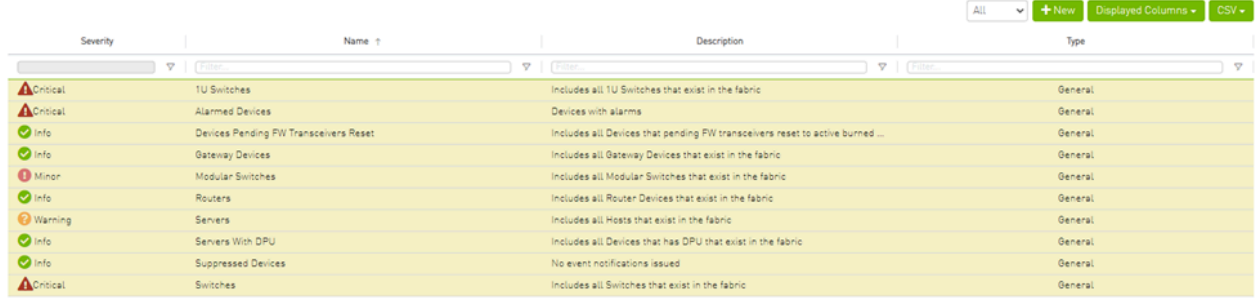

Viewing 1-10 of 10  $\begin{array}{|c|c|c|c|c|}\hline \text{H} & \text{H} & \text{H} & \text{H} & \text{10}\ \hline \end{array}$ 

2. In the New Group wizard, fill in the required information under the General tab: Name (must be between 4-20 characters), Type (General/Rack/Port), and Description (optional), and click **Next**.

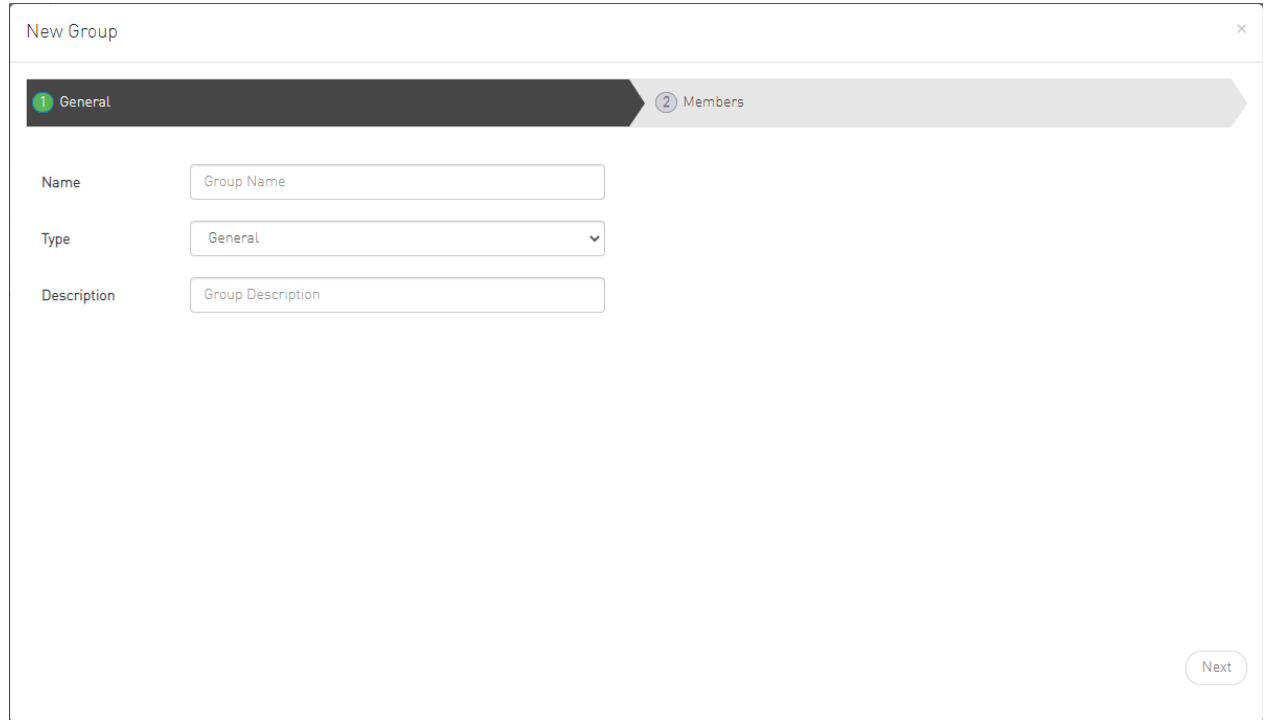

3. Under Members tab, move the members of the new group from the **Available** list to the **Selected** list.

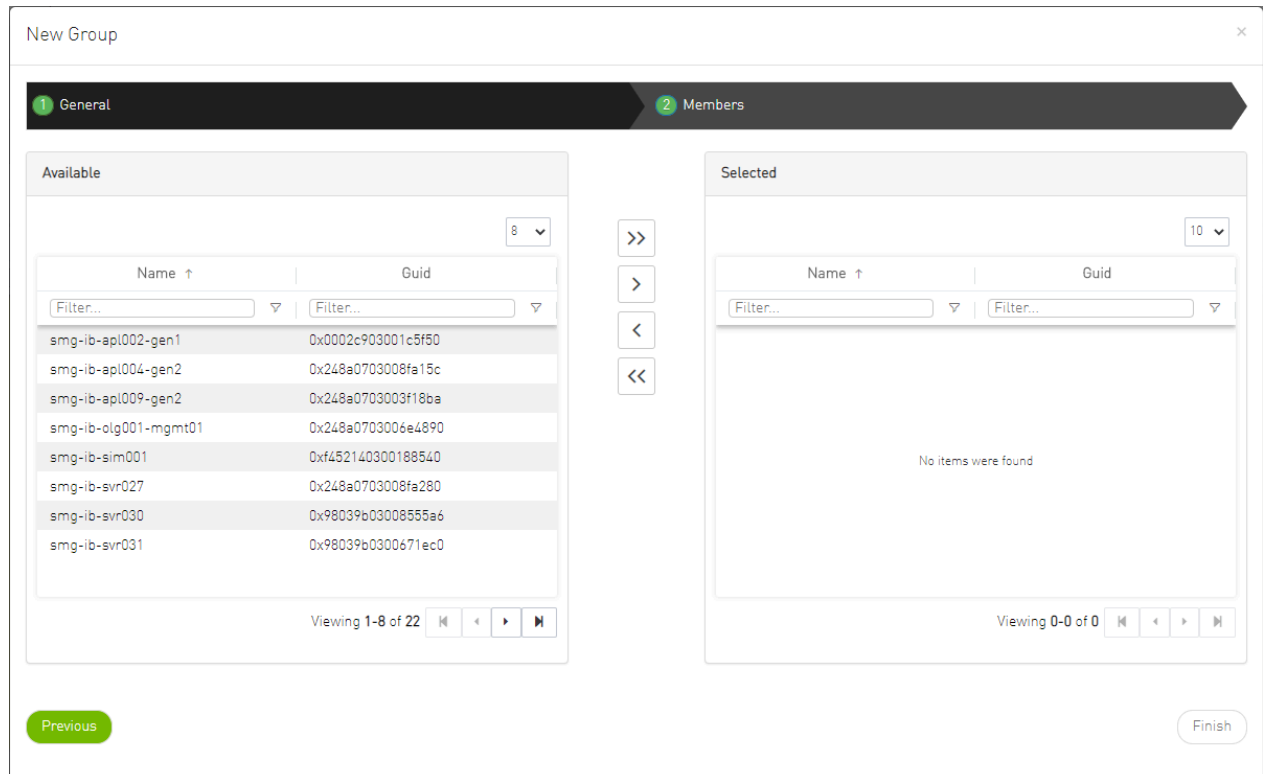

4. Click "Finish" and the new group will appear under the Groups window.

Group members details – port's hostname, port's GUID, and device's IP address – can be viewed when selecting the group from the list of all groups available.

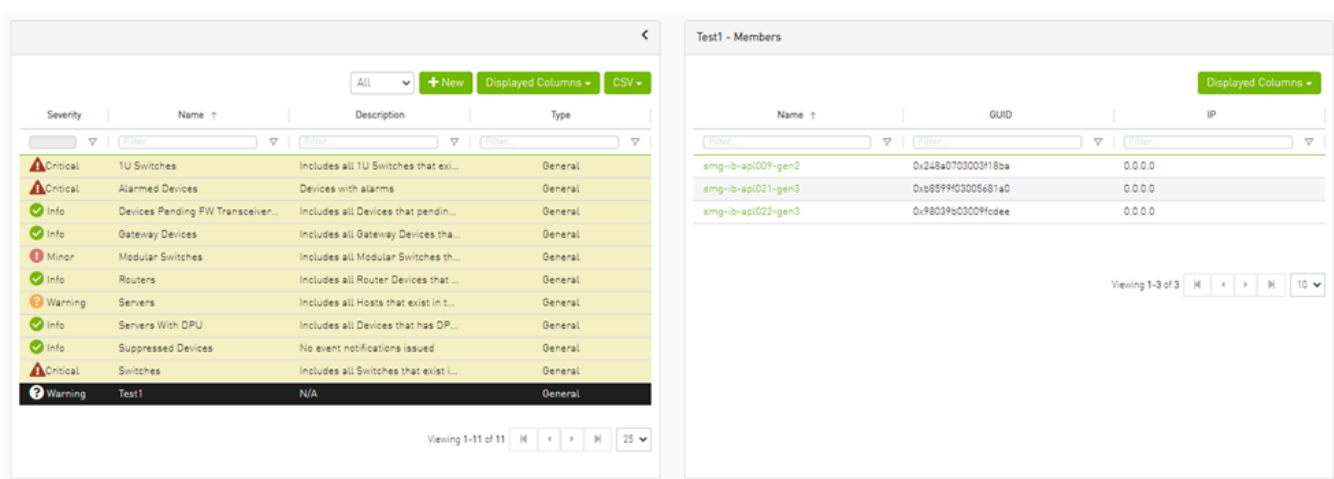

## **Group Actions**

Right-clicking a group enables performing the following actions:

- **Edit** groups can be modified either by editing the group description under **General** tab, or substituting group members under **Members** tab
- **Delete** existing groups can be deleted from the list
- **Remove All Members**  all members of an existing group can be removed at once
- **Collect System Dump** sysdump may be generated for all members of an existing group

The user can filter group by type (General, Rack, Super Switch and Port)

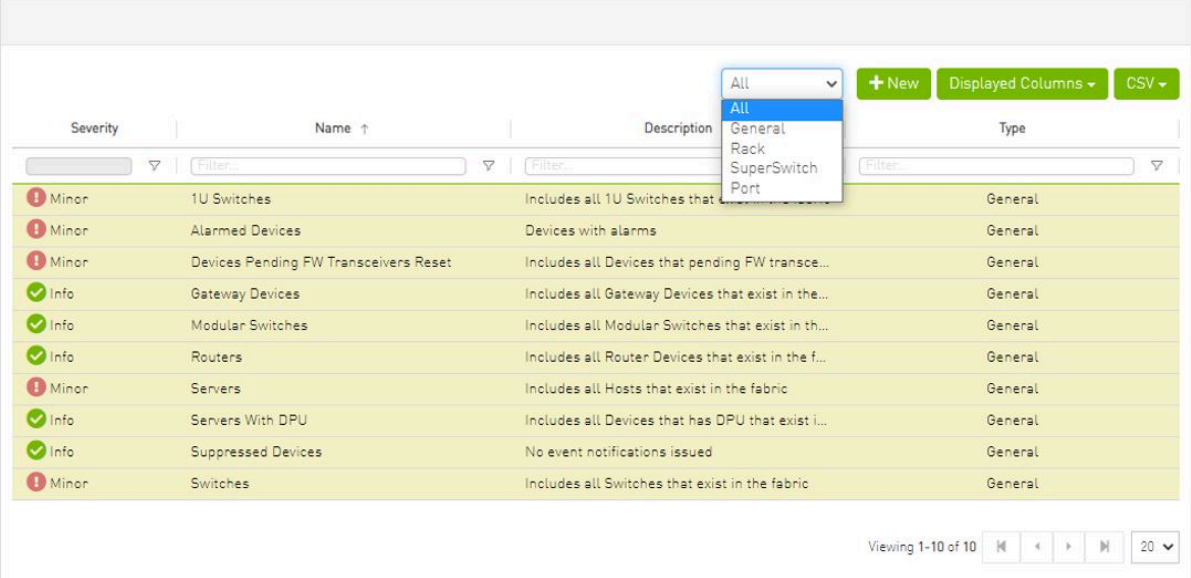

Copyright 2024. PDF Generated on 06/06/2024